## How To Vote for Virtual Films in Competition Shorts Blocks

(Reference the instructions on the graphic included below.)

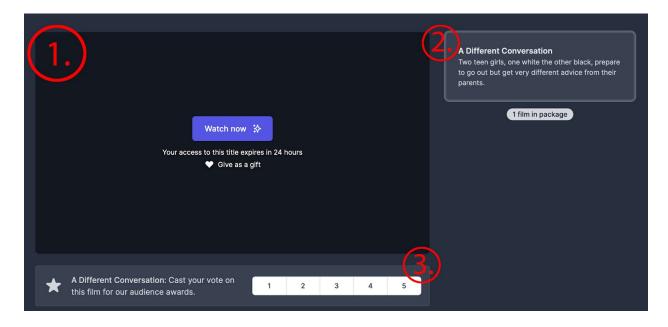

- 1. Once you watched a short film, you'll have automatically unlocked the option to cast your vote on your computer -- which will look like the image below. **NOTE:**You cannot cast votes on your TV.
- 2. On the right-hand side of the screening page, select the short film that you've watched and want to cast a vote for.
- 3. Underneath the screening window, cast your vote by selecting a number between 1-5 (1 being the lowest score and 5 being the highest)
- 4. Continue this process for each of the films within the screening block.

Need more help? Launch live chat support »